## **CARA MENJALANKAN PROGRAM**

Dari aplikasi yang telah saya buat,berikut adalah langkah-langkah cara menggunakan aplikasi pada device:

- 1. Membuka aplikasi netbean terlebih dahulu.
- 2. Memasukkan project aplikasi yang akan di jalankan
- 3. Masuk ke menu utama

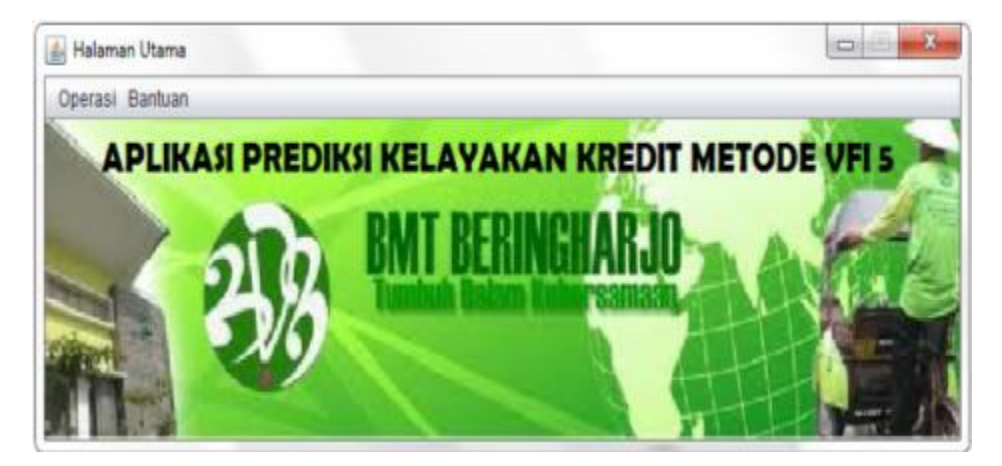

4. Pilih button operasi dan memilih kelayakan kredit

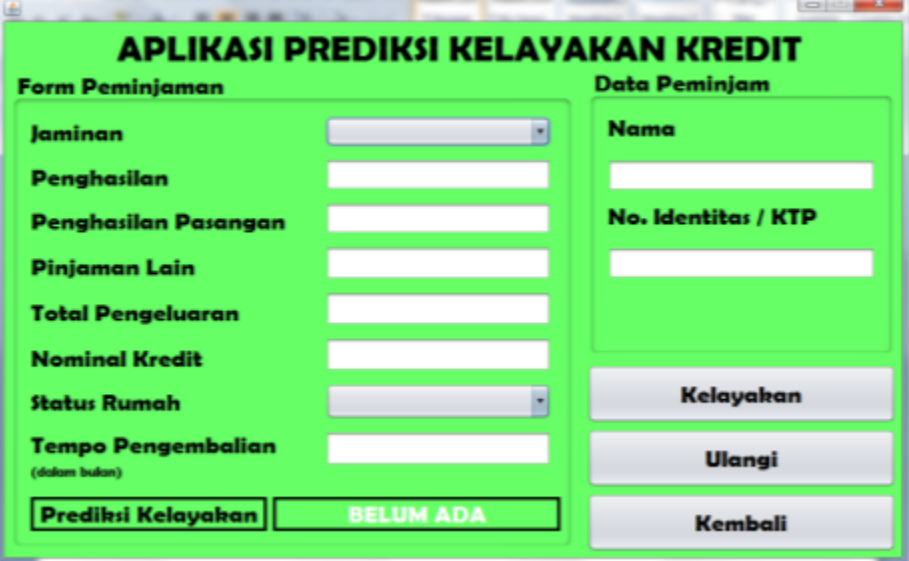

5. Mengisi form Peminjaman

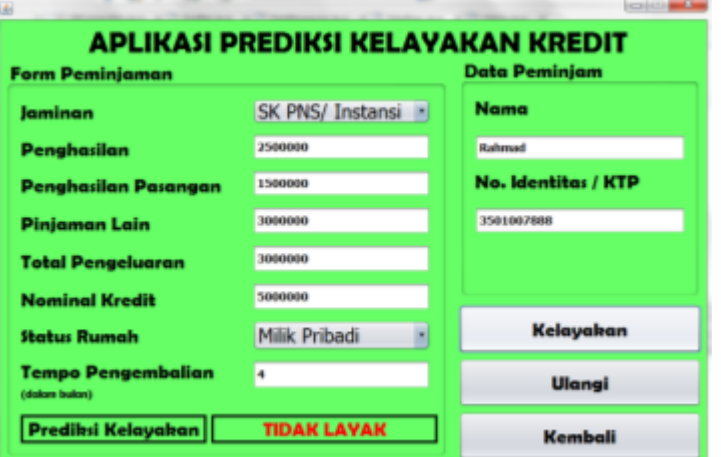

6. Kemudian keluar hasil dari prediksi kelayakan

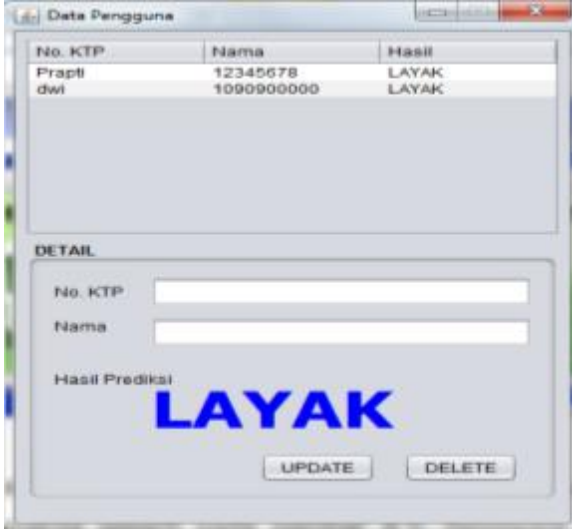